#### LEXIS+ CASES

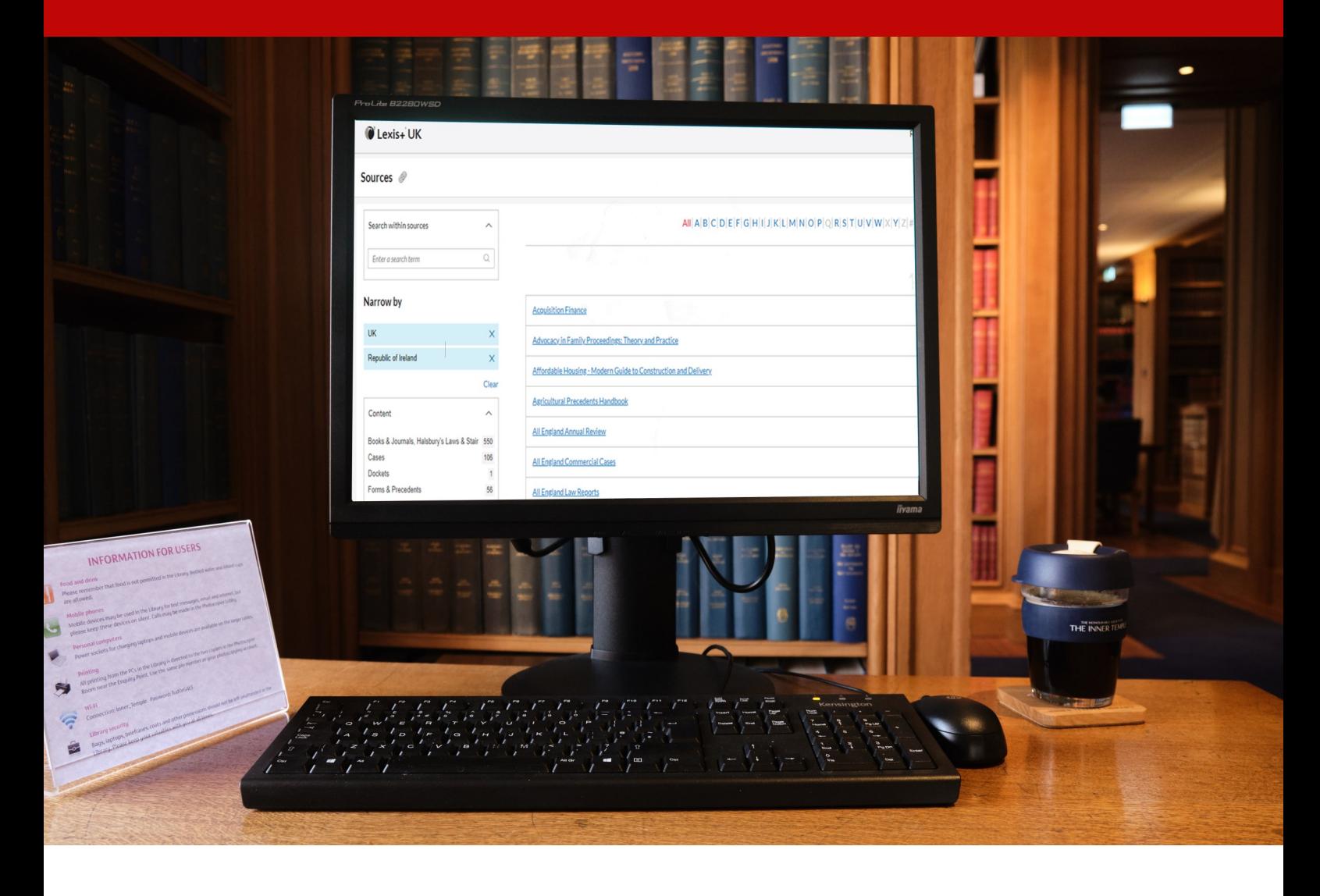

# LEXIS+ CASES Quick Reference Guide

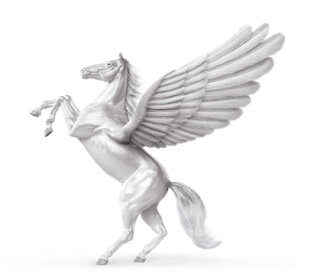

**INNER TEMPLE LIBRARY** 

## **Home Page**

In the main search box you can enter your search terms.

If you only want to find cases use the drop down menu and select Cases.

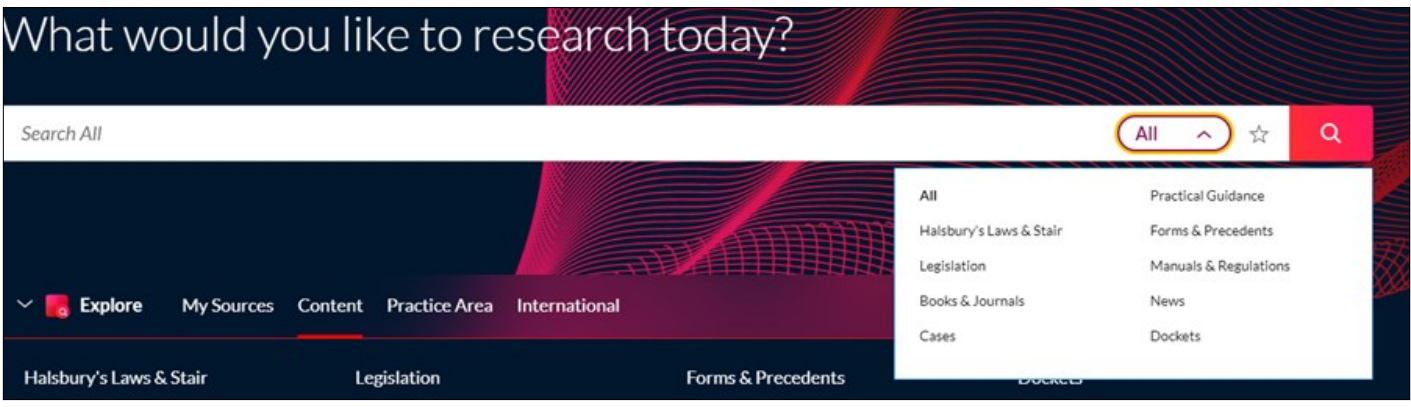

Also on the home page is a My Sources tab. From here you can search for a specific law report series by clicking on Search Sources. Type in the title you need and click search.

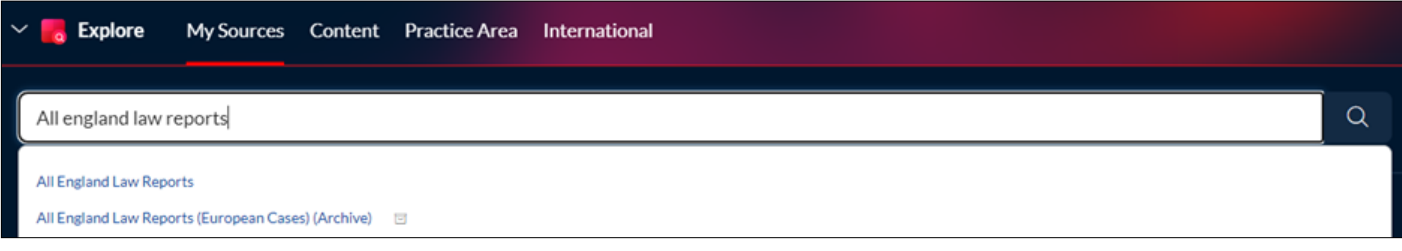

Alternatively you can select View All Sources. An A-Z list of all sources will then appear. Click on the source you need. From here you can search or browse.

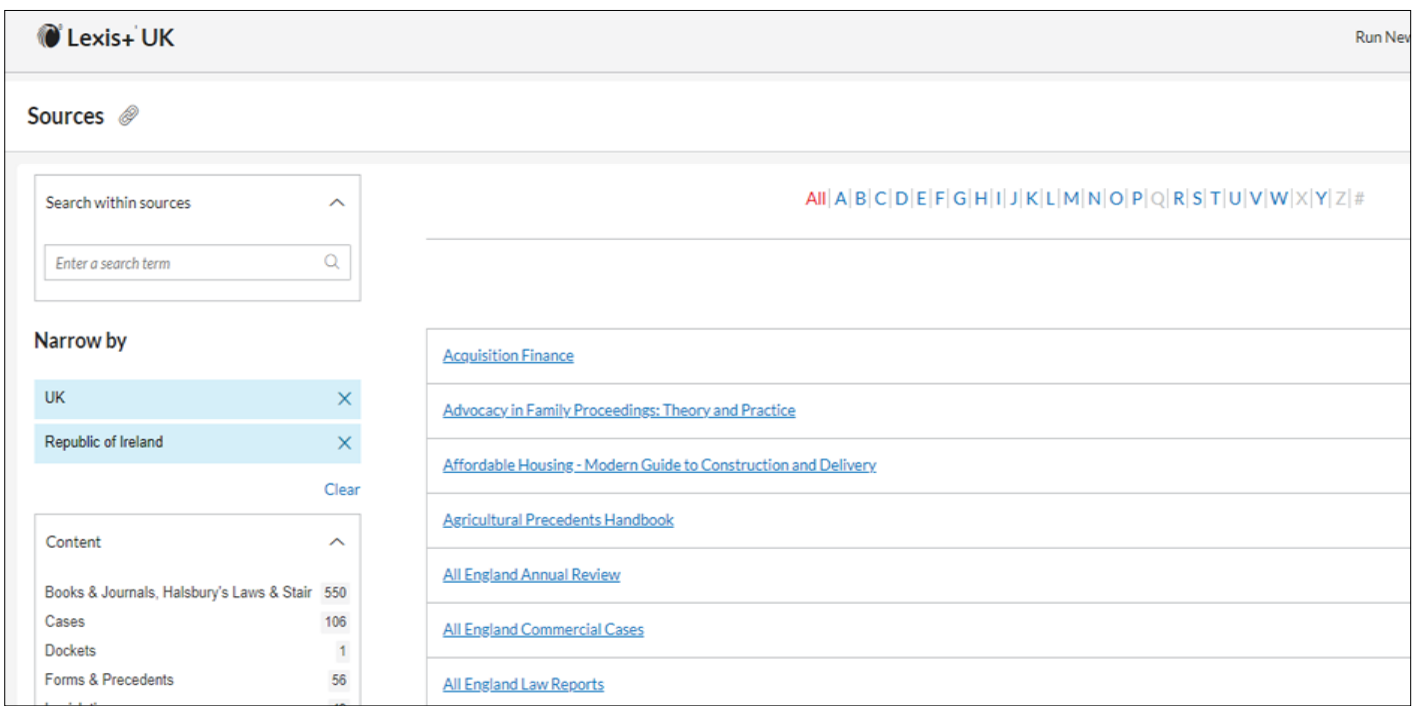

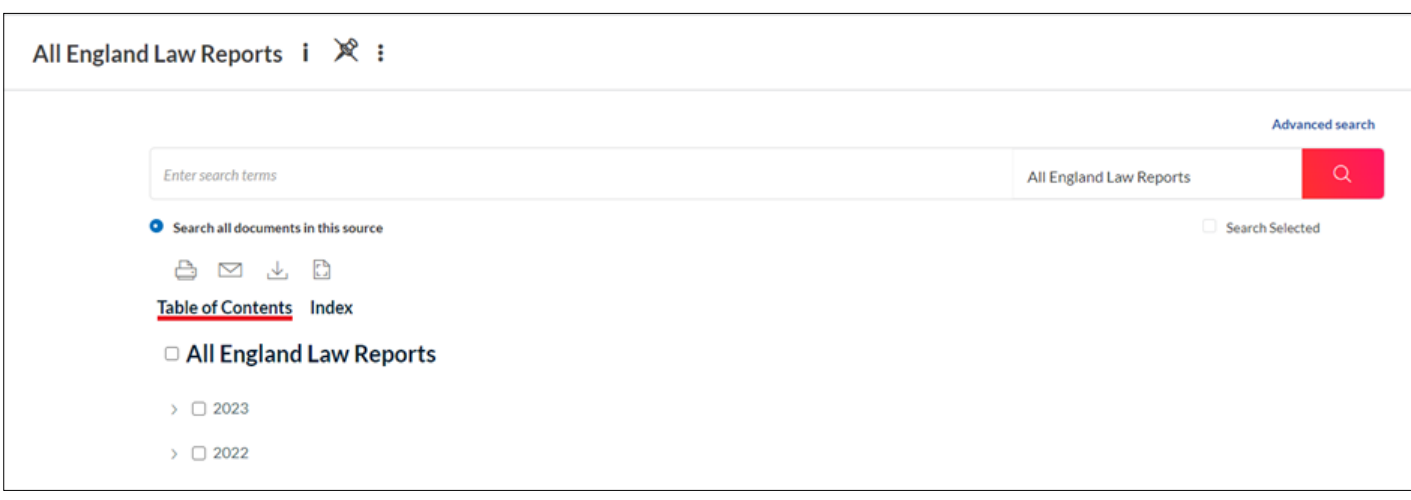

### **Cases Database**

Click on the Content tab on the home page and select Cases. There are 3 options:

- Search box
- Content Type
- **Topic**

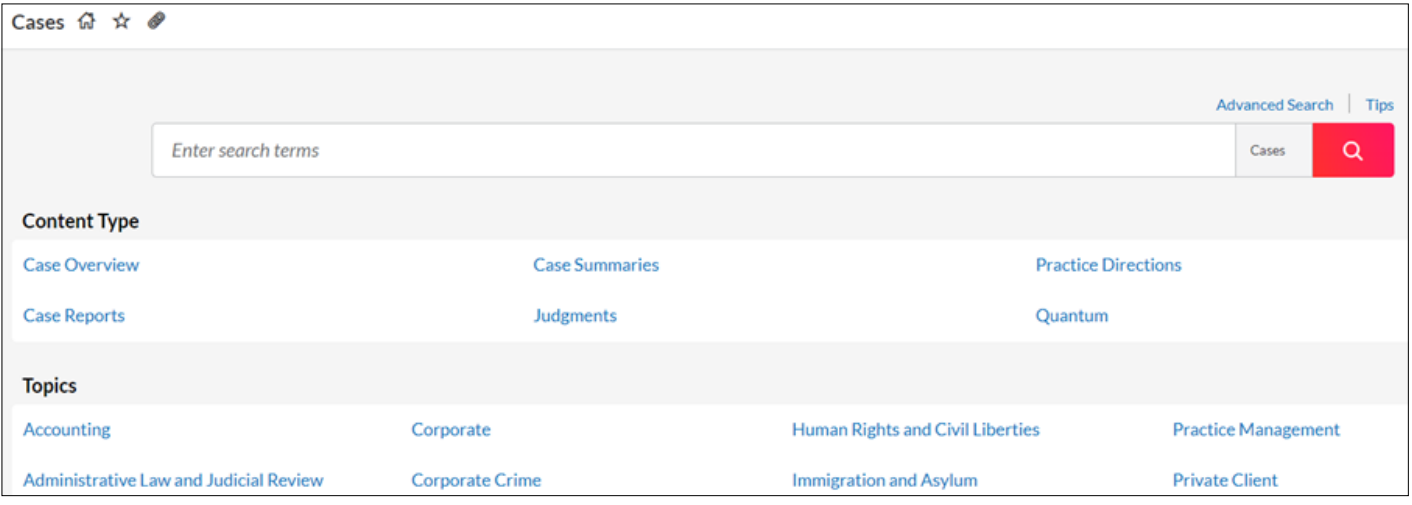

#### Search box:

Type your terms in the search box. Note the Tips button. This will give guidance on using operators and connectors. There is also an Advanced Search option for additional searching criteria.

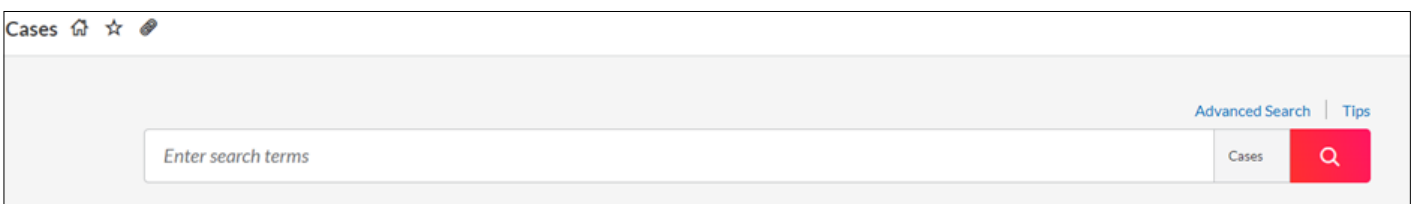

Content Type:

Here you can search for specific law reports or judgments or quantum decisions. If you click on Case Reports an A-Z list of all the reports available on Lexis+ UK will appear. By clicking on a title you have the choice of browsing or searching.

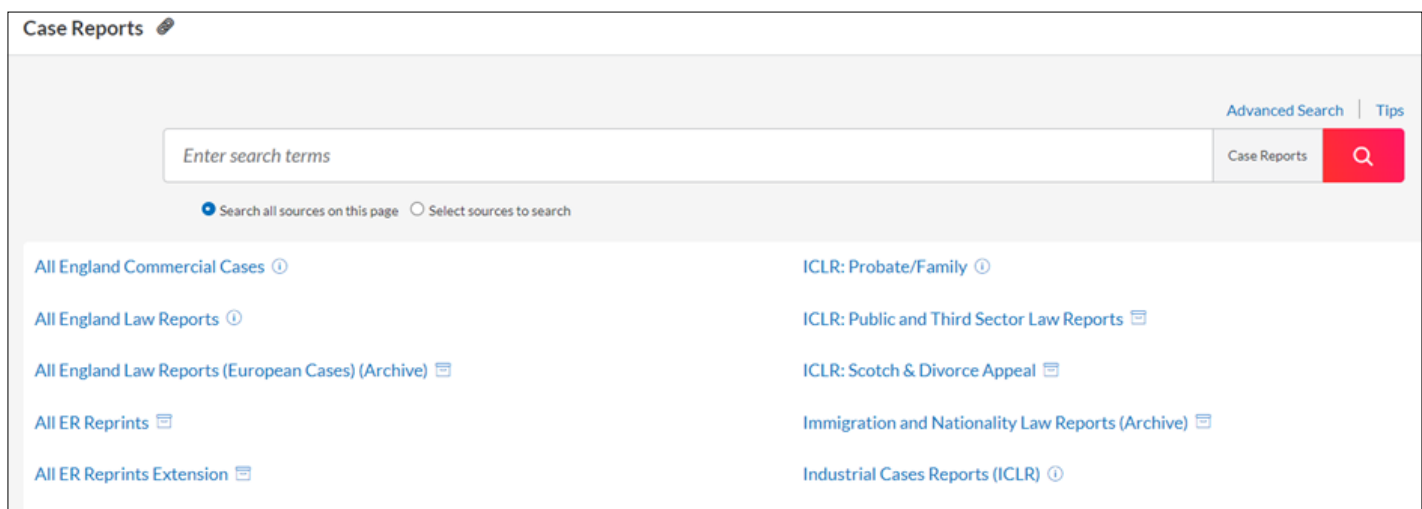

You can search more than one title by clicking Select sources to search.

Topic:

From here you can select a specific topic to search. The options for searching are like the advanced search mentioned earlier.

#### **Search Results**

Once you have entered you search terms and clicked search a list of hits will be displayed. Click on the case you need.

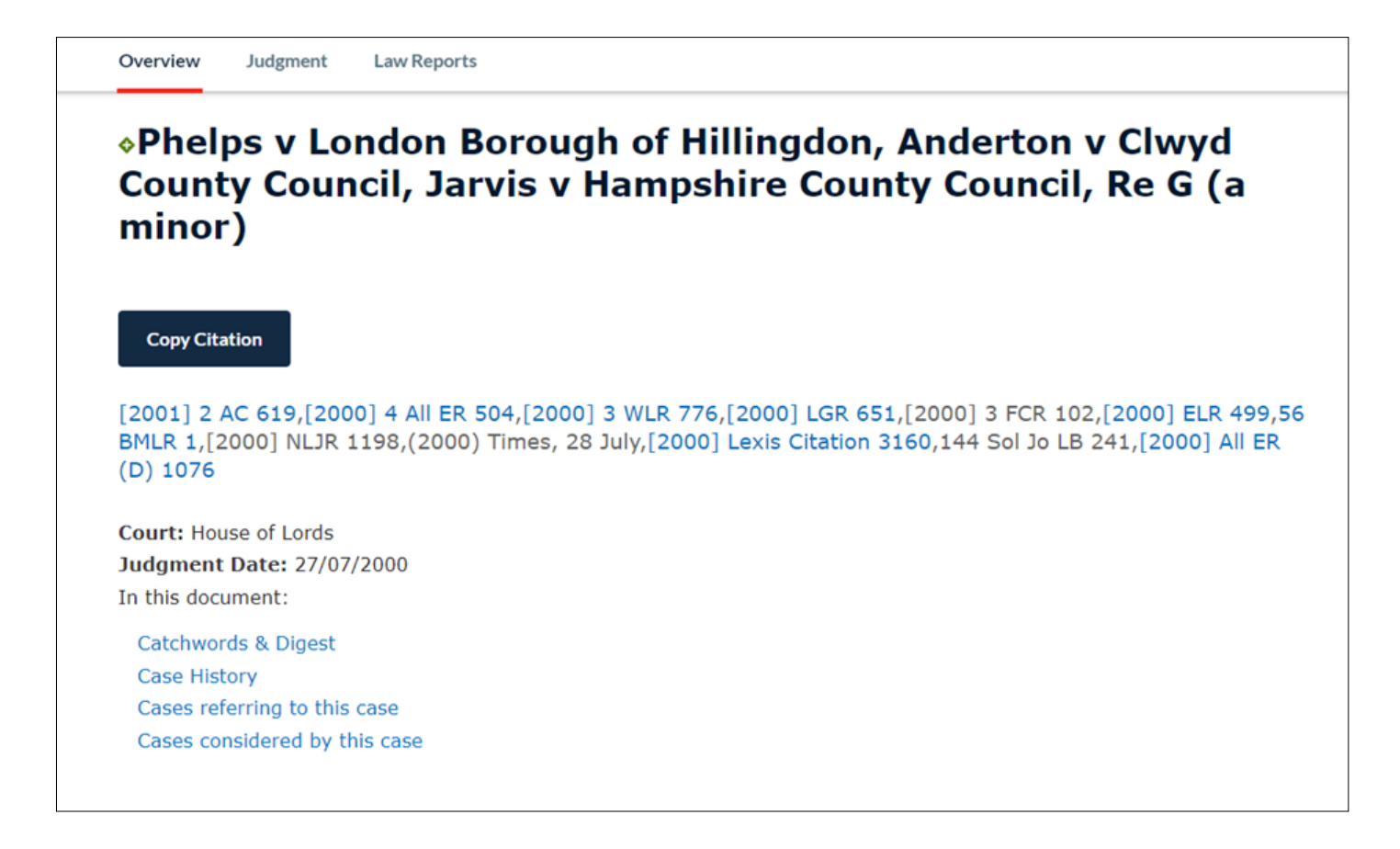

You will be shown a case overview.

At the top of the screen you will see a list of the reports for the case. Anything in blue will take you to the full text of that report on Lexis+. Having selected the full text report there is an option for a Court Ready pdf.

Under the law reports list you will see details of the court and judgment date.

Following this you will see Catchwords & Digest, Case History, Cases referring to this case and Cases considered by this case.

[2001] 2 AC 619, [2000] 4 All ER 504, [2000] 3 WLR 776, [2000] LGR 651, [2000] 3 FCR 102, [2000] ELR 499,56 BMLR 1,[2000] NLJR 1198,(2000) Times, 28 July,[2000] Lexis Citation 3160,144 Sol Jo LB 241, [2000] All ER (D) 1076

**Court: House of Lords Judgment Date: 27/07/2000** In this document:

**Catchwords & Digest Case History** Cases referring to this case Cases considered by this case

On the right of the screen there are further options:

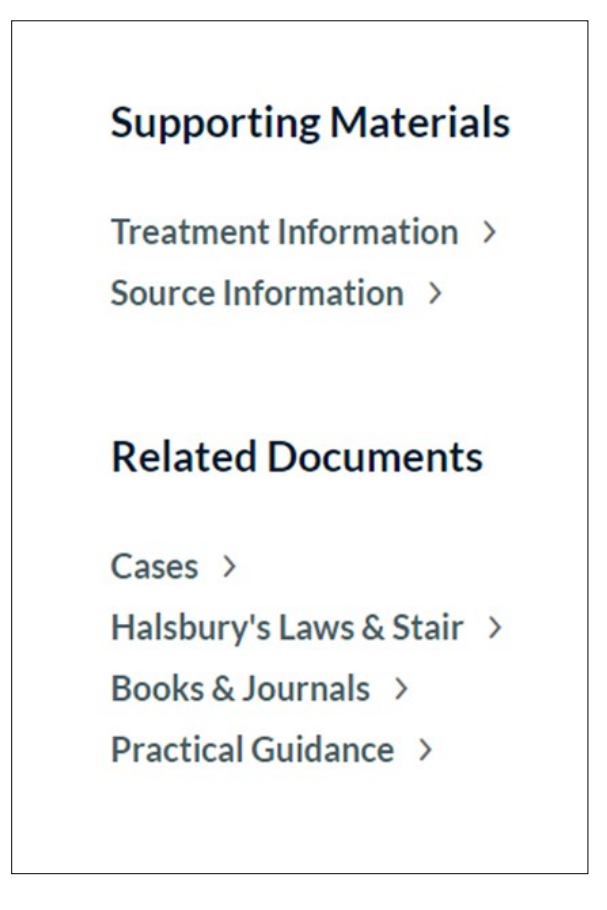

Use these to find more information on the treatment of the case and commentary on the case. For commentary click Halsbury's Laws or Books & Journals.

Practical Guidance links to where the legislation is mentioned within the Practical Guidance database.

# **Print, Email and Download**

The options to print, email and download are found at the top right of the screen.

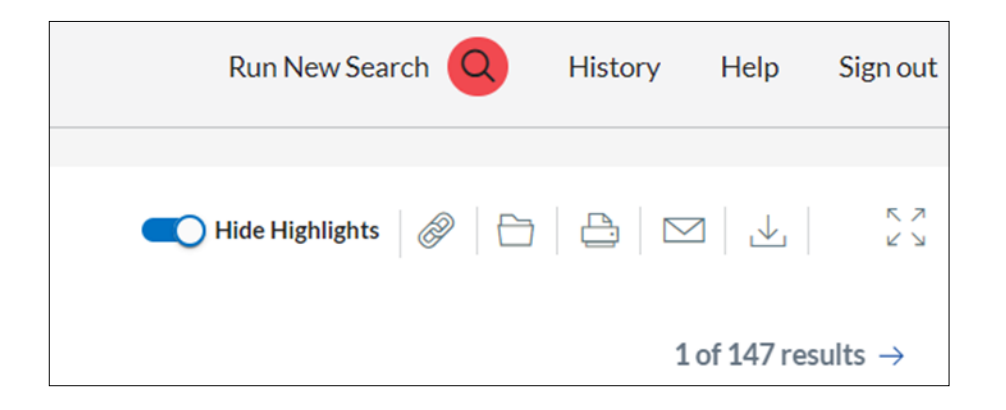